**Come consultare le risorse elettroniche da remoto** 

AUTENTICAZIONE

# American Chemical Society ACS Publications

<https://pubs.acs.org/>

tramite le credenziali di Ateneo

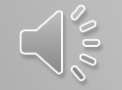

www.sba.unipi.it

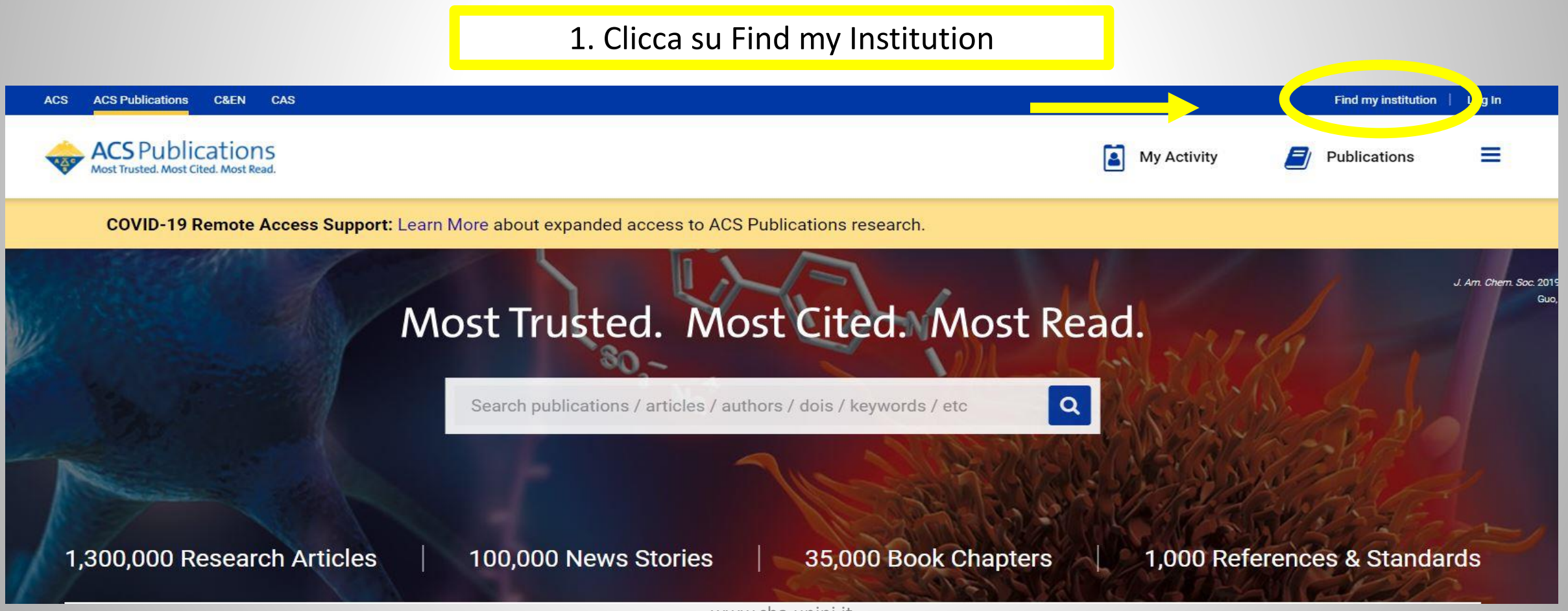

www.sba.unipi.it

### 2. Vai su Search for your Institution

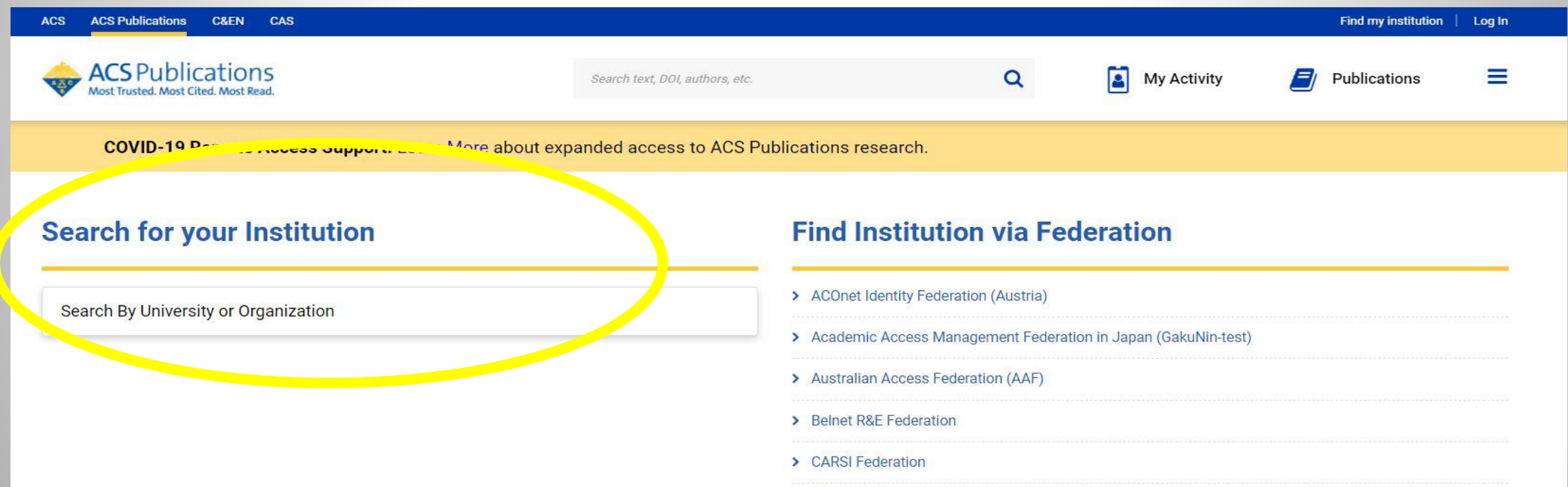

3. Cerca e clicca su University of Pisa

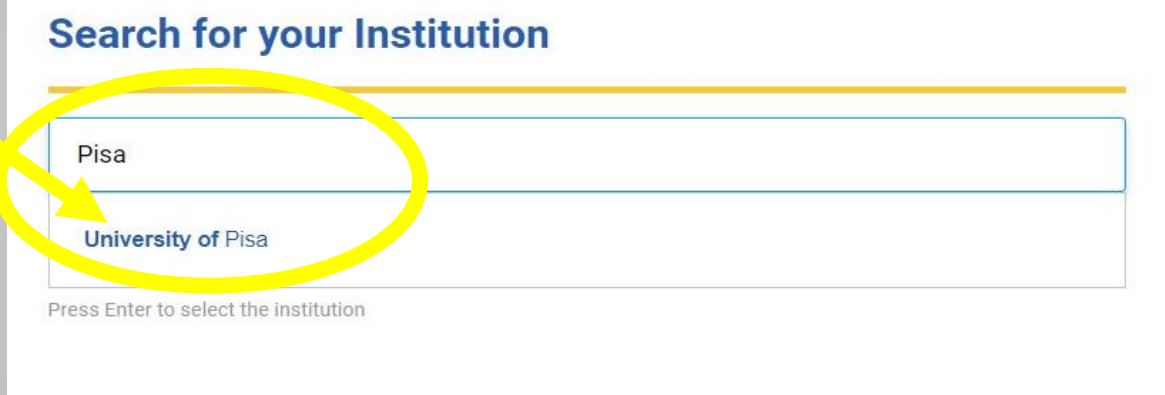

#### **Find Institution via Federation**

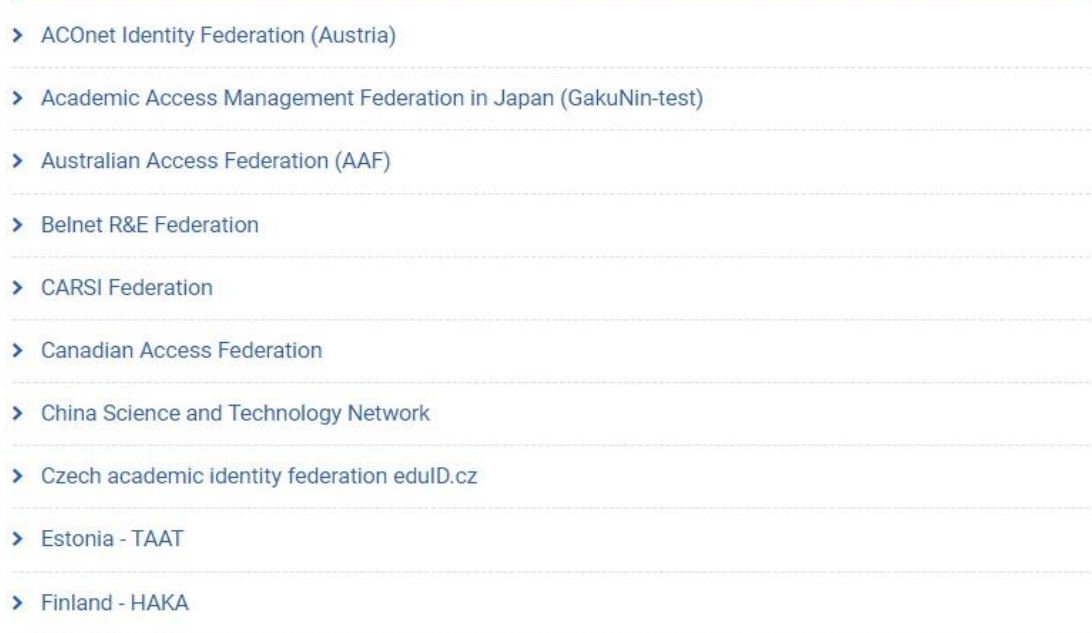

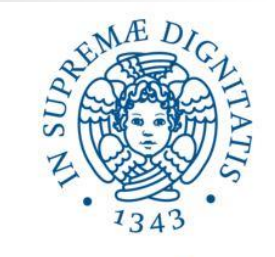

# UNIVERSITÀ DI PISA

Accedi a ACS Publications

#### Nome utente

Password

Non ricordare l'accesso

Mostra le informazioni che saranno trasferite in modo che io possa rifiutare il rilascio.

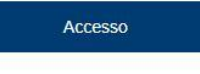

Publishes products and services for the practice and advancement of the chemical sciences. > Informazioni sulla risorsa

> Password dimenticata o Attivazione account

> Serve aiuto?

> Informazioni

> Politica sulla Privacy

> Politica di utilizzo (AUP)

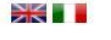

**KeduGAIN** 

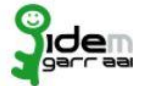

4. Adesso puoi inserire le credenziali di Ateneo e quindi consultare le risorse elettroniche in abbonamento